**CTI Products** 

# RadioPro<sup>™</sup> IP Gateway Installation Guide for Kenwood NEXEDGE NX-7xx/8xx NX-37xx/38xx Radios

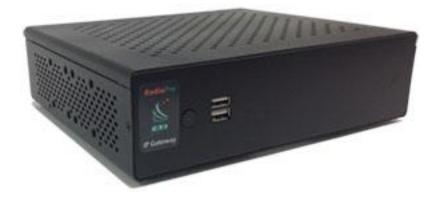

For Version 9 Software

### **Contact Us**

Support, replacement part ordering, and service may be arranged by contacting our Cincinnati office. Parts for service can be returned following a request of a Return Material Authorization.

CTI Products, Inc. 1211 W Sharon Rd Cincinnati, OH 45240

513-595-5900

support@ctiproducts.com

### Disclaimer

Information in this document is provided with best efforts for completeness and accuracy. However, no guarantee is expressed or implied, and details may change without notice.

Fonts used in this document: *Technical terms Cross-references within this document* <u>Hyperlinks to other documents or web pages</u> Warnings Software menus, menu options, folders, pages, and parameters

Software parameter values

## Table of Contents

| 1 OVERVIEW                              | 4 |
|-----------------------------------------|---|
| 1.1 System Planner Template             | 4 |
| 1.2 Required Items                      |   |
| 1.2.1 Radio Interface Cable             |   |
| 1.2.2 Control Station Radio             | 4 |
| 1.2.3 Radio Programming Cable           | 4 |
| 2. FEATURE AVAILABILITY                 | 5 |
| 3. CONFIGURATION AND INSTALLATION       | 6 |
| 3.1 Program the Control Station Radio   |   |
| 3.1.1 Configure the Voice Radio         |   |
| 3.1.2 Configure the Data Revert Radio   |   |
| 3.1.3 Configure the Subscriber Radios   |   |
| 3.2 Connect the IP Gateway to the Radio |   |
| 3.3 Configure the RadioPro IP Gateway   |   |
| 4. Appendix                             |   |
| 4.1 Appendix – Radio Interface Cables   |   |
| Kenwood NEXEDGE NX-700/800              |   |
| Kenwood NEXEDGE NX-720/820 NX-3720/3820 |   |
| 5. INDEX                                |   |
| 6. SYSTEM PLANNER TEMPLATE PAGE 1 OF 2  |   |
| RadioPro IP Gateways                    |   |
| SYSTEM PLANNER TEMPLATE PAGE 2 OF 2     |   |
| RadioPro Dispatch Clients               |   |
| RadioPro Solo, Talk, and Mobile Clients |   |
|                                         |   |

## **1 OVERVIEW**

This Manual will focus on configuring *Kenwood NEXEDGE NX-7xx/8xx and NX-37xx/38xx Radios* with the RadioPro System.

Please Refer to the <u>RadioPro IP Gateway Installation Guide</u> for general installation information relevant for all radio system types.

## **1.1 System Planner Template**

Use the System Planner Template on page 28 of this document in the planning phase of a project to record IP addresses, usernames, passwords, serial numbers, and device names.

## **1.2 Required Items**

## 1.2.1 Radio Interface Cable

A radio interface cable must be ordered for each IP Gateway from the following table:

| Control Station Radio                | Cable Part # |
|--------------------------------------|--------------|
| Kenwood NEXEDGE NX-700/800/5700/5800 | S2-61769     |
| Kenwood NEXEDGE NX-720/820/3720/3820 | S2-61890     |

Other cables are available to connect a dedicated data revert radio. Contact CTI for more information.

## 1.2.2 Control Station Radio

Each Control Station radio used for voice requires one IP Gateway. The control station radio connected to the IP Gateway **must at least have the minimum firmware version listed below**. Kenwood's FPU (Field Programming Unit) software will be needed to configure the control station radio.

| Control Station Radio                    | Minimum<br>Version | Programming<br>Software |
|------------------------------------------|--------------------|-------------------------|
| Kenwood NEXEDGE NX-700/800 or NX-720/820 | 3.21.00            | KPG-111DN               |
| Kenwood NEXEDGE NX-5700/5800             | 2.31.00            | KPG-D1N                 |

## 1.2.3 Radio Programming Cable

A radio programming cable is required to configure the Control Station radio.

**Note:** A programming cable connected to the front microphone connector on the Control Station radio may prevent communications to a RadioPro IP Gateway from the Rear Accessory Connector. **Therefore, when a cable is connected to the Rear Accessory Connector to connect a RadioPro IP Gateway or a PC (during programming), ensure that the programming cable has been disconnected from the front microphone connector.** 

# 2. FEATURE AVAILABILITY

## Kenwood NEXEDGE Systems

Depending on NEXEDGE System Type, some features may not be available. Use the following table to determine if a feature discussed in this document is available.

| System Type              | Analog | Analog w/ | Digital      | Digital<br>NXDN               | NXDN<br>& LTR     | NXDN<br>Trunking              |
|--------------------------|--------|-----------|--------------|-------------------------------|-------------------|-------------------------------|
| Feature                  | Analog | FleetSync | NXDN         | w/ call ack.                  | a LTR<br>Trunking | Trunking<br>(MsgTrnkd)        |
| Voice Dispatch           | ~      | ✓         | $\checkmark$ | $\checkmark$                  | ✓                 | ✓                             |
| Text Messaging           | -      | ~         | $\checkmark$ | ~                             | ~                 | $\checkmark$                  |
| GPS Mapping              | -      | ~         | $\checkmark$ | ~                             | $\checkmark$      | $\checkmark$                  |
| Status Updates           | -      | ~         | ~            | ~                             | ~                 | ✓                             |
| Selective Calling        | -      | ~         | ~            | Not<br>Currently<br>Supported | ~                 | Not<br>Currently<br>Supported |
| Remote Monitor           | -      | ~         | $\checkmark$ | ~                             | ✓                 | ✓                             |
| Remote<br>Enable/Disable | -      | ~         | $\checkmark$ | $\checkmark$                  | ~                 | $\checkmark$                  |

## **3. CONFIGURATION AND INSTALLATION**

Use the steps in the following table to install a RadioPro System. Each step is discussed in detail starting on Page 6. Following installation of the IP Gateway in Step 5, at least one Client must be installed from Step 6.

| Step # | Description                                             | Kenwood NEXEDGE NX-7xx/8xx NX-37xx/38xx        |
|--------|---------------------------------------------------------|------------------------------------------------|
| 3.1.1  | Configure Control Station Radio(s) for Voice            | page 6<br>Configure the Voice Radio            |
| 3.1.2  | Configure Control Station Radio(s) for Data             | page 14<br>Configure the Data Revert Radio     |
| 3.1.3  | Configure Subscriber Radios for ARS, GPS, and TMS       | page 15<br>Configure the Subscriber Radios     |
| 3.2    | Connect RadioPro IP Gateway to Control Station<br>Radio | page 22<br>Connect the IP Gateway to the Radio |
| 3.3    | Configure RadioPro IP Gateway(s) using ICU.exe          | page 24<br>Configure the RadioPro IP Gateway   |

Please Refer to the <u>RadioPro IP Gateway Installation Guide</u> for additional installation steps relevant for all radio system types.

## 3.1 Program the Control Station Radio

## 3.1.1 Configure the Voice Radio

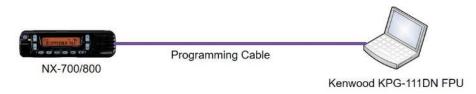

(For NX-5700/5800 radios see the *RadioPro IP Gateway Installation Guide for Kenwood NEXEDGE NX-57xx-58xx*)

Radio models NX-700/800, NX-720/820, or NX-3720/3820 can be used as a control station radio. The use of an NX-720/820 or 3720/3820 requires modification to the option jumpers located on the radio's Tx/Rx unit. Therefore, the NX-700/800 is easier to implement since it does not require internal modifications. See *Appendix - Radio Interface Cables* for more details.

Use the KPG-111DN **FPU** (Kenwood's NEXEDGE 'Field Programming Utility' configuration software for NX-700/800/720/820/3720/3820 radios) to configure NEXEDGE radio parameters using the following steps.

- 1. Configure the control station as any other radio
  - a. Using a Kenwood programming cable, connect the NX-700/800 / NX-720/820 / NX-3720/3820 Control Station radio to a PC or Notebook that has the correct Kenwood FPU version (KPG-111DN in this case).
  - b. Open the **KPG-111DN** FPU.
  - c. Ensure that the correct COM port is selected by going to the **Setup** > **COM Port** menu.
  - d. Then, from the **Program** menu, select **Read Data from the Transceiver** as shown below.
  - e. After the data has been read, use **File** > **Import** to load all of the previously saved settings required for the radio system. Parameters may also be entered manually.

| C KPG    | -111DN [ NX    | -800/800H [Mobil | le]: K UHF : 450 | -520 MHz ] [ Da | ata File : kpg11  | 1dn.dat ] [ Sou | rce File : kpg | 111dn.sdt ] |                      |                     | -                 |    |
|----------|----------------|------------------|------------------|-----------------|-------------------|-----------------|----------------|-------------|----------------------|---------------------|-------------------|----|
| File 1   | Model Edit     | Program Tools    | Setup View       | / Window H      | lelp              |                 |                |             |                      |                     |                   |    |
|          | 8 🖬 🧉          | Read Data fr     | om the Transco   | eiver Ctrl      | +R                |                 |                |             |                      |                     |                   |    |
| 07       | one Informatio | Write Data t     | o the Transceiv  | er Ctrl+        | w                 |                 |                |             |                      |                     |                   |    |
|          | one informatio | Test Mode        |                  | Ctrl            | +T Signalin       | Tune            | Zone 1         | lama        |                      |                     |                   |    |
| Zo       | ne 1 🕂         | Conventional G   | Group            |                 | - I I             | y iype          |                | vanno       |                      |                     |                   |    |
| Ch       | RX Frequenc    |                  | Ch Type          | TX Mode         | QT/DQT Dec        | QT/DQT Enc      | RAN Dec        | RAN Enc     | Channel Name         | Ch Spacing (Analog) | Ch Spacing (NXDN) |    |
| 1        | Nov Trequence  | y IXTrequency    | сптуре           | TX mode         | ambar bec         | and ar Enc      | TONIX DEC      | IN LING     | Citamierivanie       | on spacing (Analog) | ch spacing (nxbh) | -  |
| 2        |                |                  |                  |                 |                   |                 |                |             |                      |                     |                   |    |
| 3        |                |                  |                  |                 |                   |                 |                |             |                      |                     |                   |    |
| 4 5      |                |                  |                  |                 |                   |                 |                |             |                      |                     |                   |    |
| 6        |                |                  |                  |                 |                   |                 |                |             |                      |                     |                   |    |
| 7        |                |                  |                  |                 |                   |                 |                |             |                      |                     |                   |    |
| 8        |                |                  |                  |                 |                   |                 |                |             |                      |                     |                   |    |
| 10       |                |                  |                  |                 |                   |                 |                |             |                      |                     |                   |    |
| 11       |                |                  |                  |                 |                   |                 |                |             |                      |                     |                   |    |
| 12       |                |                  |                  |                 |                   |                 |                |             |                      |                     |                   |    |
| 14       | 1              |                  |                  |                 |                   |                 |                |             |                      |                     |                   |    |
| 15       |                |                  |                  |                 |                   |                 |                |             |                      |                     |                   |    |
| 16       |                |                  |                  |                 |                   |                 |                |             |                      |                     |                   |    |
| <u> </u> | -              |                  |                  |                 |                   |                 |                |             |                      |                     |                   | -  |
| Fre      | e Area = 40960 | ) bytes          | Z                | one <u>U</u> p  | Zone <u>D</u> own |                 |                | Zone Edit   | Channel <u>E</u> dit | Close               | Help              |    |
| Ľ        |                |                  |                  |                 |                   | _               |                |             |                      |                     |                   |    |
|          |                |                  |                  |                 |                   |                 |                |             |                      |                     |                   |    |
|          |                |                  |                  |                 |                   |                 |                |             |                      |                     |                   |    |
|          |                |                  |                  |                 |                   |                 |                |             |                      |                     |                   |    |
|          |                |                  |                  |                 |                   |                 |                |             |                      |                     |                   |    |
|          |                |                  |                  |                 |                   |                 |                |             |                      |                     |                   |    |
|          |                |                  |                  |                 |                   |                 |                |             |                      |                     |                   |    |
|          |                |                  |                  |                 |                   |                 |                |             |                      |                     |                   |    |
|          |                |                  |                  |                 |                   |                 |                |             |                      |                     |                   |    |
|          |                |                  |                  |                 |                   |                 |                |             |                      |                     |                   |    |
| СОМЗ     | 04/14/2014     | 01:51:37 PM      |                  |                 |                   |                 |                |             |                      |                     |                   | 1. |

- 2. Configure the Data Port
  - a. Open the **Option Features 1** settings window using the menu commands: Edit > **Optional Features > Optional Features 1**.
  - b. Select the **Common Page 3** tab, and then under the **Function** column for **COM port 1** in the table as shown below, select **Data + GPS Data Output**.
  - c. For the PC Interface Protocol parameter, select Version 2. Note: Selecting "Version 1" will prevent the IP Gateway from functioning properly.

| File Model Edit Progra                        | am Tools Setup View | )-520 MHz ] [ Data File : kpg111dn.d<br>v Window Help | lat ] [ Source File :        | kpg111dn.sdt ]     |                           |      |                            |
|-----------------------------------------------|---------------------|-------------------------------------------------------|------------------------------|--------------------|---------------------------|------|----------------------------|
| Zone Information [ Zor                        |                     | Sionaling Type                                        |                              | ine Name           |                           |      |                            |
|                                               | otional Features 1  | Sinaina Ion                                           |                              | ine name           |                           |      |                            |
| Ch RX Frequen Com<br>1 461.9500<br>2 468.0000 |                     | LCD & LED                                             | LEDs<br>I Transm<br>I Busy L |                    | Serial Data               |      | Ch Spacing (NXDN)   Narrow |
| 12<br>13<br>14<br>15                          | ( Lease             | lata 💌                                                | Polarity<br>Iormal<br>Iormal | Stop Bit<br>2<br>2 | Baud Rate<br>9600<br>9600 |      |                            |
| 16<br>17<br>Free Area = 4036                  | CW ID Expansi       | on Switch                                             | Normal                       | 2                  | 9600                      | J    | e <u>H</u> eip             |
|                                               |                     |                                                       |                              |                    | Close                     | Help |                            |
| COM10 04/14/2014 02:02:58                     | 3 PM                |                                                       |                              |                    |                           |      |                            |

- d. Select the **Common Page 4** tab.
  - i. Enable Stack options Short Message Stack, Latest Received Message Stack, and Message Memory by changing them to Checked.
  - ii. **Enable** all of the options for both the **Serial Output** and **Serial Input** groups by changing them all to **Checked**.

| itional Festures 1                                                                                                    |                                                                                                    | 8                                       |      |
|----------------------------------------------------------------------------------------------------|----------------------------------------------------------------------------------------------------|-----------------------------------------|------|
| non Page 1 Common Page 2 Common Page 3 Common Page 4<br>PPT D (Analog)<br>PPT D Type FreeSignockDC-1200<br>Begioring of Transite<br>End of Transite<br>PPT D Pages Time (b) 1 | Sect<br>State Heases Sect<br>State Heases Sect<br>Users Reveal Heases Statct<br>Users Reveal Heases Statct<br>Heases Sect Output<br>Secto Output<br>Secto Output<br>Discusse Secto Output<br>Discusse Secto Output<br>Discusse Secto Output<br>Discusse Secto Output<br>Discusse Secto Output<br>Discusse Secto Output<br>Discusse Secto Output<br>Discusse Sector Output<br>Discusse Sector Output<br>Discusse Sector Output<br>Discusse Sector Output<br>Discusse Sector Output<br>Discusse Sector Output<br>Discusse Sector Output<br>Sector Inscription | Ch Spachg (Analy)<br>Sarow<br>Sarow<br> |      |
|                                                                                                    | E Transparent Heavier                                                                                                    |                                         | Quee |

## 3. Configure Sound Options

- a. Open the **Extended Function** window by using the menu commands: **Edit** > **Extended Function**.
- b. In the **Modulation Line** tab, **Ml2** column, and **Mic PTT** row, select **Connect** from the drop-down list as shown below.

| File Model E               | (NX-800/800H (Mobile): )<br>dit Program Tools Si | etup View Windo    |                           | n.dat ] [ Source File | : kpg111dn.sdt ]   |          | 1    |               |                   |    |
|----------------------------|--------------------------------------------------|--------------------|---------------------------|-----------------------|--------------------|----------|------|---------------|-------------------|----|
| Zone Inform                | mation [ Zone - 1 Channel                        | -1]                |                           |                       |                    |          |      |               | - 0               | 8  |
|                            | Zone Type                                        |                    | Signaling T               | ype                   | Zone Name          |          |      |               |                   | _  |
| Zone 1                     | Conventional Group                               | 0                  | •                         |                       |                    |          |      |               |                   |    |
| Ch RX F                    | Extended Function                                |                    |                           |                       |                    |          |      | g (Analog)    | Ch Spacing (NXDN) |    |
| 1<br>2<br>3                | Optional Board AUX F                             | Remote Zone-CH/GID | Modulation Line Mobile F  | Function              |                    |          |      |               |                   |    |
| 4                          |                                                  |                    | Connect to Modulation Lin | •                     |                    |          |      |               |                   |    |
| 5                          | PTT                                              | Mic Line           | MI2 Line                  | e<br>DI Line          | With QT/DQT        | With STE |      |               |                   |    |
| 6                          | Mic PTT                                          | Connect            | Connect <b>T</b>          | Disconnect            | Yes                | Yes      |      |               |                   |    |
| 8                          | External PTT (Voice)                             | Disconnect         | Connect                   | Disconnect            | Yes                | Yes      |      |               |                   |    |
| 9                          | External PTT (Data)                              | Disconnect         | Disconnect                | Connect               | Yes                | Yes      |      |               |                   |    |
| 10                         | Data PTT                                         | Disconnect         | Disconnect                | Connect               | Yes                | Yes      |      |               |                   |    |
| 11                         |                                                  |                    |                           |                       |                    |          |      |               |                   |    |
| 12                         | Modulation Line by Mid                           | : PTT              |                           |                       |                    |          |      |               |                   |    |
| 13<br>14<br>15<br>16<br>17 | Mic D                                            | Connect            | Audio Processor           |                       | Modulation Circuit |          |      |               |                   |    |
| Free Area                  | M12                                              | Disconnect         | *                         |                       |                    |          |      | <u>C</u> lose | Help              |    |
|                            |                                                  |                    |                           |                       |                    |          |      |               |                   |    |
|                            |                                                  |                    |                           |                       |                    |          |      |               |                   |    |
|                            |                                                  |                    |                           |                       |                    | Close    | Help |               |                   |    |
|                            |                                                  |                    |                           |                       |                    |          |      | _             |                   |    |
|                            |                                                  |                    |                           |                       |                    |          |      |               |                   |    |
|                            |                                                  |                    |                           |                       |                    |          |      |               |                   |    |
|                            |                                                  |                    |                           |                       |                    |          |      |               |                   |    |
| COM5 06/16/20              | 14 10:57:13 AM                                   |                    |                           |                       |                    |          |      |               |                   | 11 |

c. In the AUX tab, for Mic Sense, select 4dB (High) as shown below.

| one 1 📑  |                                      |                    |                                           |                                           |                |       |                           |
|----------|--------------------------------------|--------------------|-------------------------------------------|-------------------------------------------|----------------|-------|---------------------------|
|          | Conventional Gre                     | oup                | <u> </u>                                  |                                           |                |       |                           |
| RX FI    | Extended Function Optional Board AUX | Remote Zone-CH     | H/GID   Modulation Line   Mobile Function |                                           | -              | g (An | alog) Ch Spacing (NXDN)   |
|          | Pin number                           | VO                 | Function                                  | Active                                    | Debounce       |       |                           |
|          | DB-25 4pin                           | Output             | None                                      | Low                                       | No             |       |                           |
|          | DB-25 8pin                           | Output             | None                                      | Low                                       | No             |       |                           |
| +        | DB-25 12pin                          | Input              | None                                      | Low                                       | No             |       |                           |
|          | DB-25 13pin                          | Input              | None                                      | Low                                       | No             |       |                           |
|          | DB-25 15pin                          | Output             | None                                      | Low                                       | No             |       |                           |
|          | DB-25 16pin                          | Output             | None                                      | Low                                       | No             |       |                           |
|          | DB-25 20pin                          | Output             | None                                      | Low                                       | No             |       |                           |
|          | DB-25 21pin                          | Input              | None                                      | Low                                       | No             |       |                           |
|          | DB-25 22pin                          | Output             | None                                      | Low                                       | No             |       |                           |
|          | DB-25 23pin                          | Input              | None                                      | Low                                       | No             |       |                           |
| ,<br>;   | DB-25 24pin                          | Input              | None                                      | Low                                       | No             |       |                           |
|          | AUX Input                            | a Dwell Time [s]   | Mic Mute                                  | AUX Output                                |                |       |                           |
| ree Area |                                      | Gense 4dB (High)   | Let Event Min                             | AUX Output Status Messag                  |                |       | <u>Close</u> <u>H</u> elp |
|          | Debo                                 | unce Time [ms]   1 |                                           | State Hold Timer (Active<br>Status Memory | e Low) [s] Off |       |                           |
|          |                                      |                    |                                           |                                           | Close          | Help  |                           |
|          |                                      | _                  |                                           |                                           |                |       |                           |
|          |                                      |                    |                                           |                                           |                |       |                           |

d. In the **Mobile Function** tab, for **DEO Level** (the level coming into the computer), select **+5** as shown below. For either **DI** or **DEO** sound settings, levels may be adjusted as needed.

| KPG-111DN (NX-800/800H [Mobile]: K UHF : 450-520 MHz ] [ Data File : kpg111dn.dat ] [ Source File : kpg111dn.sdt ] |                              |
|----------------------------------------------------------------------------------------------------|------------------------------|
| File Model Edit Program Tools Setup View Window Help                                                               |                              |
|                                                                                                    |                              |
| Zone Information [Zone - 1 Channel - 1]                                                                            |                              |
| Zone Type Signaling Type Zone Name                                                                                 | _                            |
| Ch RX F Extended Function                                                                                          | g (Analog) Ch Spacing (NXDN) |
| 2 Optional Board AUX Remote Zone-CH/GID Modulation Line Mobile Function                                            |                              |
| 3<br>4<br>DLevel -1                                                                                                |                              |
|                                                                                                    |                              |
|                                                                                                    |                              |
|                                                                                                    |                              |
|                                                                                                    |                              |
|                                                                                                    |                              |
| 14                                                                                                    |                              |
| 15 16                                                                                                    |                              |
| 17                                                                                                    |                              |
| Free Area                                                                                                    | <u>C</u> lose <u>H</u> elp   |
|                                                                                                    |                              |
|                                                                                                    |                              |
| Qbse Help                                                                                                    |                              |
|                                                                                                    | <u></u>                      |
|                                                                                                    |                              |
|                                                                                                    |                              |
|                                                                                                    |                              |
|                                                                                                    |                              |
| COM5 06/16/2014 11:00:30 AM                                                                                        | 10                           |

## 4. Configure FleetSync settings

Note: Even if the radio is being used in analog mode without FleetSync, or in digital mode with NXDN, a FleetSync ID must be assigned. Not entering an ID will prevent RadioPro from functioning properly.

- a. Open the FleetSync window by using the menu commands: Edit > FleetSync
- b. In the **General 1** tab, enter a value for **Fleet (Own)** and **ID (Own)**. (Note: These do not have to be used elsewhere, but they must have an assigned value.)

| KPG-111DN [NX-800/800H [Mobile]: K UHF: 450-520 MHz] [Data File: kpg111dn.dat] [Source File: kpg111dn.sdt]           File         Model         Edit         Program         Tools         Setup         View         Window         Help           D         Image: Compare Tools         Setup         View         Window         Help                                                                                                    | 2 40 986 |                                                              |                                                  | . 0 |
|----------------------------------------------------------------------------------------------------|----------|--------------------------------------------------------------|--------------------------------------------------|-----|
| Zone Information [ Zone 1 Channel - 1]     Zone Type     Zone Type       Zone Type     Convertional Group     FeetSync     Dev Zone       Ch RX F     Image: Convertional Group     FeetSync     Dev Zone       Ch RX F     Image: Convertional Group     FeetSync     Dev Zone       Ch RX F     Image: Convertional Group     Image: Convertional Group     Image: Convertional Group       Ch RX F     Image: Convertional Group     Image: Convertional Group     Image: Convertional Group       Image: Convertional Group     Image: Convertional Group     Image: Convertional Group     Image: Convertional Group       Image: Convertional Group     Image: Convertional Group     Image: Convertional Group     Image: Convertional Group       Image: Convertional Group     Image: Convertional Group     Image: Convertional Group     Image: Convertional Group       Image: Convertional Group     Image: Convertional Group     Image: Convertional Group     Image: Convertional Group       Image: Convertional Group     Image: Convertional Group     Image: Convertional Group     Image: Convertional Group     Image: Convertional Group       Image: Convertional Group     Image: Convertional Group     Image: Convertional Group     Image: Convertional Group       Image: Convertional Group     Image: Convertional Group     Image: Convertional Group     Image: Convertional Group       Image: Convertional Gr |          | Ch Spacing (Analog)<br>Narrow<br>Narrow<br><br><br><br>Close | Ch Spacing (NXDH)<br><br>Narrow<br>Narrow<br>Lep |     |
| COM4 (03/05/2015 (03/37:51 PM                                                                                                    |          |                                                              |                                                  |     |

### 5. Configure NXDN settings

Note: Even if the radio is being used in analog mode without FleetSync, a FleetSync ID must be assigned. Not entering an ID will prevent RadioPro from functioning properly.

- a. Open the NXDN window by using the menu commands: Edit > NXDN
- b. In the **General 1** tab, enter a value for **Unit ID (Own)**.

| KPG-111DN [NX-800/800H [Mobile]: K UHF : 450-520 MH; ] [Data File : kpg111dn.dat ] [Source File : kpg111dn.sdt ]     File Model Edit Program Tools Setup View Window Help                                                                                                    |
|----------------------------------------------------------------------------------------------------|
|                                                                                                    |
| Zone Information [Zone - 1 Channel - 1]                                                                                                    |
| Zone Type Signaling Type Zone Name                                                                                                    |
| Zone 1 Conventional Group  FleetSync Dev Zone                                                                                                    |
| Ch RX Frequency TX Frequency Ch Type TX Mode QT/DQT Dec QT/DQT Enc RAN Dec RAN Enc Channel Name Ch Spacing (Analog) Ch Spacing (IXDN)                                                                                                    |
|                                                                                                    |
| 3 464.00 General 1 General 2 Trunting Conventional Unit D List Group D List Status List Status GPS                                                                                                    |
| 5<br>6 Unit D (Own)                                                                                                    |
|                                                                                                    |
| 7         Image: Construction of Construction of Construction |
|                                                                                                    |
| 11 Base D Type Group D                                                                                                    |
|                                                                                                    |
|                                                                                                    |
| 16 centregrandy Status response justit ince                                                                                                    |
|                                                                                                    |
| Free Area = 331 V Manual Juanija<br>V Special Status<br>V Remote Stunkti                                                                                                    |
| Alert Tone Restriction from 2nd Call     Call Alert Inhibit (Group Calls only)                                                                                                    |
| I goore Group Call during Individual Call                                                                                                    |
| Coard Care to Statut of Reply                                                                                                    |
|                                                                                                    |
|                                                                                                    |
| List Partition Close Help                                                                                                    |
|                                                                                                    |
| COM4 (03/05/2015 (03:41:51 PM                                                                                                    |

### 6. Configure Data settings

a. For each zone listed in the **Zone Information** window, use the **Zone Edit** button to open the **Zone Edit** window.

| 0     | KPG-        | 111DN [ NX-3     | 00G [Portable]: | K UHF : 450-52 | 0 MHz ] [ Data Fi | le : kpg111dr     | .dat][Source | File : kpg111 | .dn.sdt ] |                      |                     |                   | . 🗆 🗙    |
|-------|-------------|------------------|-----------------|----------------|-------------------|-------------------|--------------|---------------|-----------|----------------------|---------------------|-------------------|----------|
|       |             |                  |                 | : Setup Viev   | / Window He       | р                 |              |               |           |                      |                     |                   |          |
|       |             |                  | 8 🔊 🕺           |                |                   |                   |              |               |           |                      |                     |                   |          |
| 6     | Zo          |                  | [Zone - 1 Char  | nnel - 1 ]     |                   |                   |              |               |           |                      |                     | - 0               |          |
|       |             |                  | Zone Type       |                |                   | Signaling         |              | Zone N        |           |                      |                     |                   |          |
|       | Zon         | e 1 🕂            | Conventional    | Group          | •                 | FleetS            | ync          | Dev           | Zone      |                      |                     |                   |          |
|       | Ch          | RX Frequency     | TX Frequency    | Ch Type        |                   | QT/DQT Dec        | QT/DQT Enc   | RAN Dec       | RAN Enc   | Channel Name         | Ch Spacing (Analog) | Ch Spacing (NXDN) | <b>_</b> |
|       | 1           | 460.000000       | 460.000000      | Analog         | Analog            | 77.0              | 77.0         |               |           | Analog Test          | Narrow              |                   |          |
| - 11  | 2           | 462.000000       | 462.000000      | Analog         | Analog            | None              | None         |               |           | DATA CH              | Narrow              |                   |          |
| -     | 3           | 464.000000       |                 | NXDN           | NXDN              |                   |              | None          |           | NXDN Test            |                     | Narrow            |          |
| - 11  | 4           | 466.000000       | 466.000000      | NXDN           | NXDN              |                   |              | None          | None      | Data 2               |                     | Narrow            |          |
| -     | 6           |                  |                 |                |                   |                   |              |               |           |                      |                     |                   |          |
| -   - | 7           |                  |                 |                |                   |                   |              |               |           |                      |                     |                   |          |
|       | 8           |                  |                 |                |                   |                   |              |               |           |                      |                     |                   |          |
|       | 9           |                  |                 |                |                   |                   |              |               |           |                      |                     |                   |          |
|       | 10          |                  |                 |                |                   |                   |              |               |           |                      |                     |                   |          |
|       | 11          |                  |                 |                |                   |                   |              |               |           |                      |                     |                   |          |
|       | 12          |                  |                 |                |                   |                   |              |               |           |                      |                     |                   | 1        |
|       | 13          |                  |                 |                |                   |                   |              |               |           |                      |                     |                   |          |
|       | 14          |                  |                 |                |                   |                   |              |               |           |                      |                     |                   |          |
|       | 15          |                  |                 |                |                   |                   |              |               |           |                      |                     |                   |          |
|       | 16          |                  |                 |                |                   |                   |              |               |           |                      |                     |                   |          |
| 11-   | 17          |                  |                 |                |                   |                   |              | _             |           |                      |                     |                   | -        |
|       | Free        | e Area = 39808 b | lytes           | Z              | one Up            | Zone <u>D</u> own |              | Ĺ             | Zone Edit | Channel <u>E</u> dit | Close               | e <u>H</u> elp    |          |
|       |             |                  |                 |                |                   |                   |              |               |           |                      |                     |                   |          |
| cor   | <b>v</b> 16 | 03/24/2015 12    | :50:37 PM       |                |                   |                   |              |               |           |                      |                     |                   |          |

b. Specify the channel to use for data by assigning the Data Zone-CH/GID (Analog) and Data Zone-CH/GID (Digital) fields as required for your system.

| 💽 К  | G-111DN [N    | IX-300G [Portable]: K UHF : 450-5                | 20 MHz ] [ Data File : kpg111dn.dat ] [ S                                                              | ource File : kpg11 | ldn.sdt ]     |               |                     |                   | □ × |
|------|---------------|--------------------------------------------------|----------------------------------------------------------------------------------------------------|--------------------|---------------|---------------|---------------------|-------------------|-----|
| File | Model Edi     | : Program Tools Setup View                       | w Window Help                                                                                          |                    |               |               |                     |                   |     |
|      | 🖻 🔒 🎒         | 😹 🎒 💡                                            |                                                                                                    |                    |               |               |                     |                   |     |
| 0    | Zone Informa  | tion [ Zone - 1 Channel - 1 ]                    |                                                                                                    |                    |               |               |                     |                   | 23  |
|      |               | Zone Type                                        | Signaling Type                                                                                         | Zone               | lame          |               |                     |                   | _   |
| :    | Zone 1 🕂      | Conventional Group                               | FleetSync                                                                                              | Dev                | Zone          |               |                     |                   |     |
|      | h RX Freque   | ncy TX Frequency Ch Type                         | TX Mode QT/DQT Dec QT/DQT                                                                              | Enc RAN Dec        | RAN Enc       | Channel Name  | Ch Spacing (Analog) | Ch Spacing (NXDN) |     |
|      |               | <ul> <li>Zone Edit - Conventional Gro</li> </ul> | un [Zone - 1]                                                                                          |                    |               |               | Narrow              |                   |     |
|      |               |                                                  | up[2016-1]                                                                                             |                    |               |               | Narrow              | Narrow            |     |
|      |               |                                                  | Zone Name Dev Zone                                                                                     | BCL Over           | ride          |               |                     | Narrow            |     |
|      |               | Data Zone-C                                      | H/GID (Analog) 1 💌 - 2 💌                                                                               | 🗹 Zone Add         |               |               |                     |                   |     |
|      | 5             |                                                  |                                                                                                    | 🗖 Scan List        |               | Table         |                     |                   |     |
|      |               |                                                  | CH/GID (NXDN) 1 💌 - 🖉 💌                                                                                | - Persistent G     | ID (NXDN)     |               |                     |                   |     |
|      |               |                                                  | Home Channel   None                                                                                    |                    | 1.1           |               |                     |                   |     |
|      | 0             | Optional Signa                                   | ling Decode Condition QT/DQT                                                                           | No.                | Group I       | D List Number |                     |                   |     |
|      |               | Audio Control (Analog)                           | QT/DQT and Optional Signaling                                                                          | 2                  |               | 3             |                     |                   |     |
|      | 2             | Audio Control (NXDN)                             | RAN and Optional Signaling                                                                             | 3                  |               | None          |                     |                   |     |
|      | 3             | Th                                               | me-out Timer (TOT) [s] 60                                                                              | 4                  |               | None          |                     |                   |     |
|      | 5             |                                                  | TOT Pre-alert [s] Off                                                                                  | 5                  |               | None          |                     |                   |     |
|      | 6             |                                                  | me-out Timer (TOT) [s] 60<br>TOT Pre-alert [s] Off<br>TOT Rekey Time [s] Off<br>TOT Reset Time [s] Off | 6                  |               | None          |                     |                   |     |
|      | 7             |                                                  | TOT Reset Time [s] Off                                                                                 | 8                  |               | None          |                     |                   | •   |
| 1    |               |                                                  | ,                                                                                                    |                    |               |               |                     | 1                 |     |
|      | ree Area = 39 |                                                  |                                                                                                    |                    |               |               | Close               | Help              |     |
| -    |               |                                                  |                                                                                                    |                    | <u>C</u> lose | Help          |                     |                   |     |
|      |               | 1                                                |                                                                                                    |                    |               |               |                     |                   |     |
|      | -             |                                                  |                                                                                                    |                    |               |               |                     |                   |     |
| COM  | 5 03/24/2015  | 12:56:07 PM                                      |                                                                                                    |                    |               |               |                     |                   | 11. |

- i. If using *FleetSync* in a conventional (non-trunked) system, ensure that the correct data will be sent to the Data Channel:
  - Open the **FleetSync** window by using the menu commands: **Edit** > **FleetSync**
  - In the **Parameter** tab, enable the desired message types to send across the **Data Zone-CH/GID** with a **Check**.

- ii. If using NXDN in a conventional system, ensure the correct data will be sent to the Data Channel.
  - Open the **NXDN** window by using the menu commands: **Edit** > **NXDN**
  - In the **Conventional** tab, enable the desired messages to send across the **Data Zone-CH/GID** with a **Check**.

|            | N [NX-300G [Portable]: K UHF : 450-520 MHz ] [Data File : kpg111dn.dat ] [S<br>Edit Program Tools Setup View Window Help | ource File : kpg111dn.sdt ]                                           |               |                 | ×   |
|------------|----------------------------------------------------------------------------------------------------|-----------------------------------------------------------------------|---------------|-----------------|-----|
|            |                                                                                                    |                                                                       |               |                 |     |
| Zone Inf   | ormation [Zone - 1 Channel - 1]                                                                                          |                                                                       |               |                 |     |
|            | Zone Type Signaling Type                                                                                                 | Zone Name                                                             |               |                 |     |
| Zone 1     | Conventional Group   FleetSync                                                                                           | Dev Zone                                                              |               |                 |     |
| Ch RX F    |                                                                                                    |                                                                       | 💿 💽 g (Analog |                 |     |
| 1 46       |                                                                                                    | the Liet Statue GDS                                                   | row           |                 |     |
| 3 46       |                                                                                                    |                                                                       | 1 -           | Narrow          |     |
| 4 46       | Parameter                                                                                                    | Alert Tone                                                            |               | Narrow          |     |
| 5          | GTC Count 2                                                                                                    | Individual Call 3                                                     | ㅋ             |                 |     |
| 7          | GTC Count GTC Count ACK Delay Time [s] 0.5                                                                               | Group Call 4                                                          |               |                 |     |
| 8          | Transmit Delay Time (Receive Capture) [s] 0.0                                                                            | Paging Call 8                                                         | 3             |                 |     |
| 9          | Data Transmit Modulation Delay Time [ms] 400                                                                             |                                                                       |               |                 |     |
| 11         | Preamble Length 0 [ms]                                                                                                   |                                                                       |               |                 |     |
| 12         |                                                                                                    | Caller ID Display Off                                                 |               |                 |     |
| 13         | Individual Call Acknowledge Request                                                                                      | Selective Call Alert LED                                              |               |                 |     |
| 15         | Individual Call Acknowledge Request                                                                                      | Random Access (Contention)<br>Status Message on Data Zone-CH/GID      |               |                 |     |
| 16         | Call Request Tone                                                                                                    | Short Message on Data Zone-CH/GID<br>Long Message on Data Zone-CH/GID |               |                 |     |
| 17         | Call Processing Tone                                                                                                    | Transparent on Data Zone-CH/GID                                       |               | · · · · · ·     |     |
| Free Area  | Call Processing Tone                                                                                                    |                                                                       | Clos          | se <u>H</u> elp |     |
| 1          | Call Processing Tone Delay Time [s] 0.0                                                                                  |                                                                       |               |                 |     |
|            | Automatic Response                                                                                                    |                                                                       |               |                 |     |
|            | Initiating/Incoming Reset Time [s] 30                                                                                    |                                                                       |               |                 |     |
|            |                                                                                                    |                                                                       |               |                 |     |
|            |                                                                                                    |                                                                       |               |                 |     |
|            | List Partition                                                                                                    | Close                                                                 | Help          |                 |     |
|            |                                                                                                    |                                                                       |               |                 |     |
| COM6 03/24 | /2015 01:35:19 PM                                                                                                    |                                                                       |               |                 | //. |
|            |                                                                                                    |                                                                       |               |                 |     |

### 7. Configure GPS settings

In order for RadioPro to process GPS information from subscriber radios, the control station radio must know what data to send to the IP Gateway.

- a. Open the Optional Features 2 window by using the menu commands: Edit > Optional Features 2
- b. In the GPS tab, Base Station Settings section, enable the option for **\$PKLDS/\$PKNDS (KW)** with a **Check**.

Note: Not selecting this option will result in GPS data not being sent to the RadioPro IP Gateway.

| PG-111DN [NX-800/800H [Mobile]: K UHF : 450-520 MHz ] [Data File : kpg111c<br>Model Edit Program Tools Setup View Window Help                                                                                                    | dn.dat ] [ Source File : kpg111dn.sdt ]                                                                                             |                                            |                   | 3 |
|----------------------------------------------------------------------------------------------------|----------------------------------------------------------------------------------------------------|--------------------------------------------|-------------------|---|
|                                                                                                    |                                                                                                    |                                            |                   |   |
| Zone Inf<br>Optional Features 2<br>Conventional   LTR   VGS-1   GPS                                                                                                    |                                                                                                    |                                            |                   |   |
| Cone         I         Conventional         LTR         VGS-1         GPS           h         RX FI         GPS Report Mode         Poll         Image: Conventional State         Poll           1         46         GPS Time Mark [8]         0         Image: Conventional State         Image: Conventional State         Image: Convente         Image: Conven | GPS Position Display  C Latitude and Longitude  Latitude and Longitude Format  ddd mm.mmm  Atitude  Atitude Unit  meter             | acing (Analog)<br>Narrow<br>Narrow<br><br> | Ch Spacing (NXDN) |   |
| 2 GPS Report Back to Requested D GPS Report Interval Time 2 3 3 4 5 6 6                                                                                                    | Base Station Settings<br>GROGA (MEA)<br>GROBL (MEA)<br>Saroker (MEA)<br>P SPKLDSSPKNDS (W)<br>SPKLDSSPKNDS (W)<br>SPKLSHSPKNSH (KW) |                                            |                   |   |
| 7                                                                                                    | <u>Close</u> <u>Heb</u>                                                                                                    | Close                                      | <u>H</u> elp      | ] |
| 4 03/05/2015 03:53:35 PM                                                                                                    |                                                                                                    |                                            |                   |   |

## 3.1.2 Configure the Data Revert Radio

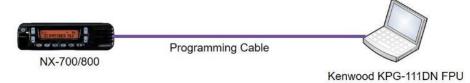

If you are using a Data Revert radio, follow the same steps for configuring the radio as you would for the Voice Radio with the following exceptions:

- Because the Data Revert Radio does not deal with audio, you may skip the steps on page 9 for *Configure Sound Options*.
- Because the Data Revert Radio will only receive GPS data, you may skip the steps on page 11 for *Configure Data settings*.
- Be certain to follow steps described on page 13, Configure GPS Settings.
- Because *Channel Steering* only affects the Voice Radio, program only the data channel into the radio.

## 3.1.3 Configure the Subscriber Radios

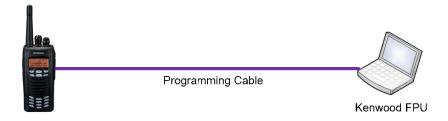

Use the **FPU** (Kenwood's NEXEDGE 'Field Programming Utility' configuration software) to configure NEXEDGE radio parameters using the following steps.

### 1. Configure the subscriber radio as any other radio.

- a. Using a Kenwood programming cable, connect the Subscriber radio to a PC or Notebook that has the correct Kenwood FPU version (KPG-111DN in this case).
- b. Open the **KPG-111DN** FPU.
- c. Ensure that the correct COM port is selected by going to the **Setup** > **COM port** menu.
- d. Then, from the **Program** menu, select **Read Data from the Transceiver** as shown below.
- e. After the data has been read, use **File** > **Import** to load all of the previously saved settings required for your radio system. Parameters may also be entered manually.

| Bignaling Type         Zone Varie           1         Conventional Group         Image: Conventional Group         Image: Conventional Group         <                                                                                                    |                | t Program Tools<br>Read Data f | Setup View<br>from the Transc<br>to the Transceiv | v Window I<br>eiver Ctr<br>rer Ctrl | I+R               | Idn.dat ] [ Sou | rce File : kpg | 111dn.sdt J |                      |                     |                   |   |
|----------------------------------------------------------------------------------------------------|----------------|--------------------------------|---------------------------------------------------|-------------------------------------|-------------------|-----------------|----------------|-------------|----------------------|---------------------|-------------------|---|
| RAY Frequency         TX Frequency         Ch Type         TX Mode         TD/DIDEC         TD/DIDEC         RAN Dec         RAN Enc         Channel Name         Ch Spacing (Analog)         Ch Spacing (NUDN)         Image: Channel Name         Ch Spacing (NuDN)         Image: Channel Name         Ch Spacing (NuD                                                                                                    | - 4 2          |                                |                                                   |                                     | Signalin          | д Туре          | Zone           | lame        | _                    |                     |                   |   |
|                                                                                                    |                |                                |                                                   |                                     |                   |                 |                |             |                      |                     |                   | _ |
| 2                                                                                                    | Ch RX Freque   | ncy TX Frequency               | Ch Type                                           | TX Mode                             | QT/DQT Dec        | QT/DQT Enc      | RAN Dec        | RAN Enc     | Channel Name         | Ch Spacing (Analog) | Ch Spacing (NXDN) | - |
| 4     -     -     -     -     -     -     -     -     -     -     -     -     -     -     -     -     -     -     -     -     -     -     -     -     -     -     -     -     -     -     -     -     -     -     -     -     -     -     -     -     -     -     -     -     -     -     -     -     -     -     -     -     -     -     -     -     -     -     -     -     -     -     -     -     -     -     -     -     -     -     -     -     -     -     -     -     -     -     -     -     -     -     -     -     -     -     -     -     -     -     -     -     -     -     -     -     -     -     -     -     -     -     -     -     -     -     -     -     -     -     -     -     -     -     -     -     -     -     -     -     -     -     -     -     -     -     -     -     -     -     -     -     -     -     - <td>2</td> <td></td> <td></td> <td></td> <td></td> <td></td> <td></td> <td></td> <td></td> <td></td> <td></td> <td></td>                                                                                                    | 2              |                                |                                                   |                                     |                   |                 |                |             |                      |                     |                   |   |
| S     Image: state of the state of the state | 3              |                                |                                                   |                                     |                   |                 |                |             |                      |                     |                   |   |
| 8 <t< td=""><td>4</td><td></td><td></td><td></td><td></td><td></td><td></td><td></td><td></td><td></td><td></td><td></td></t<>                                                                                                    | 4              |                                |                                                   |                                     |                   |                 |                |             |                      |                     |                   |   |
|                                                                                                    | 6              |                                |                                                   |                                     |                   |                 |                |             |                      |                     |                   |   |
|                                                                                                    | 7              |                                |                                                   |                                     |                   |                 |                |             |                      |                     |                   |   |
|                                                                                                    | 8              |                                |                                                   |                                     |                   |                 |                |             |                      |                     |                   |   |
|                                                                                                    | 9              |                                |                                                   |                                     |                   |                 |                |             |                      |                     |                   |   |
|                                                                                                    | 10             |                                |                                                   |                                     |                   |                 |                |             |                      |                     |                   |   |
|                                                                                                    | 11             |                                |                                                   |                                     |                   |                 |                |             |                      |                     |                   |   |
|                                                                                                    | 13             |                                |                                                   |                                     |                   |                 |                |             |                      |                     |                   |   |
|                                                                                                    | 14             |                                |                                                   |                                     |                   |                 |                |             |                      |                     |                   | 1 |
|                                                                                                    | 15             |                                |                                                   |                                     |                   |                 |                |             |                      |                     |                   |   |
|                                                                                                    | 16             |                                |                                                   |                                     |                   |                 |                |             |                      |                     |                   |   |
| ree Area = 40960 bytes Zone Up Zone Down Zone Edt Channel Edt Close Help                                                                                                    | 17             |                                |                                                   |                                     |                   |                 |                |             |                      |                     |                   |   |
|                                                                                                    | Free Area = 40 | 960 bytes                      | Z                                                 | one <u>U</u> p                      | Zone <u>D</u> own |                 |                | Zone Edit   | Channel <u>E</u> dit | <u>C</u> lose       | Help              |   |
|                                                                                                    |                |                                |                                                   |                                     |                   |                 |                |             |                      |                     |                   |   |
|                                                                                                    |                |                                |                                                   |                                     |                   |                 |                |             |                      |                     |                   |   |
|                                                                                                    |                |                                |                                                   |                                     |                   |                 |                |             |                      |                     |                   |   |
|                                                                                                    |                |                                |                                                   |                                     |                   |                 |                |             |                      |                     |                   |   |
|                                                                                                    |                |                                |                                                   |                                     |                   |                 |                |             |                      |                     |                   |   |
|                                                                                                    |                |                                |                                                   |                                     |                   |                 |                |             |                      |                     |                   |   |
|                                                                                                    |                |                                |                                                   |                                     |                   |                 |                |             |                      |                     |                   |   |

- 2. Configure Target/Base ID settings.
  - a. If using *FleetSync*, ensure that the **Target Fleet** and **Target ID** specify the Control Station radio using the following steps:
    - i. Open the FleetSync window by using the menu commands: Edit > FleetSync
    - ii. In the Target tab, enter a value for Target Fleet and Target ID.
       Note: If the target does not include the Control Station(s), data will not appear in RadioPro.

| KPG-111DN (NX-300 [Pontable] K UHF : 450-520 MHz ] [ Data File : kpg11ldndst ] [ Source File : kpg11ldnsdt ]     File Model Edit Program Tools Setup View Window Help |
|----------------------------------------------------------------------------------------------------|
|                                                                                                    |
| Zone Information [Zone + 1 Channel + 1]                                                                                                    |
| Zone Type Signaling Type Zone Name                                                                                                    |
| Ch. RX.F. FleetSync me. Ch. Spacing (MXDN) A                                                                                                    |
| 1         General 2         Parameter         D List         Status List         Target         GPS                                                                   |
|                                                                                                    |
| larget Heet 100                                                                                                    |
| 6                                                                                                    |
| 8 0n 0ff                                                                                                    |
| 9 Power-on/off Status Message 10 11                                                                                                    |
| 11 High Low                                                                                                    |
| 12         AUX hput Status Message 1           13         AUX hput Status Message 2                                                                                   |
| 14 AOX Input status itessare 3                                                                                                    |
| 15         AUX Output Status Message 1           16         AUX Output Status Message 2                                                                               |
| 10         AUX Output Status Message 2           17         AUX Output Status Message 3                                                                               |
| Free Area                                                                                                    |
|                                                                                                    |
|                                                                                                    |
| List Partition Quose Help                                                                                                    |
| COM6 0924/2015 [1:08:25 AM                                                                                                    |

- b. If using *NXDN*, ensure the **Base ID** specifies the Control Station radio using the following steps:
  - i. Open the NXDN window by using the menu commands: Edit > NXDN
  - ii. In the General 1 tab, enter a value for Base ID Type and Base ID.
     Note: If the Base ID does not include the Control Station(s), data will not be sent to RadioPro clients.

| KPG-111DN {NX-300 [Portable]: KUHF: 450-520 MHz] [Data File: kpg111dn.dat] [Source File: kpg111dn.dat]                                                                                                    |
|----------------------------------------------------------------------------------------------------|
| File Model Edit Program Tools Setup View Window Help                                                                                                    |
|                                                                                                    |
| 2 Zone Information [ Zone - 1 Channel - 1 ]                                                                                                    |
| Zone Type Signaling Type Zone Name                                                                                                    |
| Zane 1 - Conventional Group                                                                                                    |
| Analog) Ch Spacing (NDN)                                                                                                    |
| General 1 General 2 Trunking Conventional Unit D List Group D List Status List Status GPS                                                                                                    |
|                                                                                                    |
| 4 Unit D (Own) 1 Parameter                                                                                                    |
| 5         Image: Constraint of the second second secon |
|                                                                                                    |
|                                                                                                    |
| 10 Base D Type Group D                                                                                                    |
|                                                                                                    |
| 13 Emergency Status Response None                                                                                                    |
| 15 Message Display Type Atternate                                                                                                    |
| 16<br>17 I⊄ Manual Disting ↓                                                                                                    |
| Special Status<br>Remote Stanfal                                                                                                    |
| Pree Area Alert Tone Restriction from 2nd Call                                                                                                    |
| L Call Alert hibbi (Group Calls only)  I grone Group Call alore)  Group Call alore thick (Group Calls only)  I grone Group Call alore the dividual Call                                                                                                    |
| Cear Caller D Stack on Reply                                                                                                    |
|                                                                                                    |
|                                                                                                    |
| List Partition Glose Heb                                                                                                    |
|                                                                                                    |
| COM6 03/24/2015 11:23:29 AM                                                                                                    |

## 3. Configure Data settings.

a. For each zone listed in the **Zone Information** window, use the **Zone Edit** button to open the **Zone Edit** window.

|     |      |                  |               |            | 0 MHz][Data<br>Window H |                   | .dat ] [ Source | File : kpg111 | ldn.sdt ]         |              |                     |                   |          |
|-----|------|------------------|---------------|------------|-------------------------|-------------------|-----------------|---------------|-------------------|--------------|---------------------|-------------------|----------|
|     |      | : 🖬 🖨 🖁          |               | setup viev | / Window H              | eip               |                 |               |                   |              |                     |                   |          |
| lŕ- | _    |                  |               |            |                         |                   |                 |               |                   |              |                     |                   |          |
|     | 🥑 Zo |                  | [Zone - 1 Cha | nnel - 1 ] |                         |                   |                 |               |                   |              |                     |                   | ×        |
|     |      |                  | Zone Type     |            |                         | Signaling         | у Туре          | Zone N        |                   |              |                     |                   |          |
|     | Zon  | e 1 🕂            | Conventional  | Group      | -                       | • FleetS          | ync             | Dev           | Zone              |              |                     |                   |          |
|     | Ch   | RX Frequency     | TX Frequency  | Ch Type    | TX Mode                 | QT/DQT Dec        | QT/DQT Enc      | RAN Dec       | RAN Enc           | Channel Name | Ch Spacing (Analog) | Ch Spacing (NXDN) | <b>•</b> |
|     | 1    | 460.000000       | 460.000000    | Analog     | Analog                  | 77.0              | 77.0            |               |                   | Analog Test  | Narrow              |                   |          |
|     | 2    | 462.000000       | 462.000000    | Analog     | Analog                  | None              | None            |               |                   | DATA CH      | Narrow              |                   |          |
|     | 3    | 464.000000       | 464.000000    | NXDN       | NXDN                    |                   |                 | None          | None              | NXDN Test    |                     | Narrow            |          |
|     | 4    | 466.000000       | 466.000000    | NXDN       | NXDN                    |                   |                 | None          | None              | Data 2       |                     | Narrow            |          |
|     | 5    |                  |               |            |                         |                   |                 |               |                   |              |                     |                   |          |
|     | 6    |                  |               |            |                         |                   |                 |               |                   |              |                     |                   |          |
|     | 7    |                  |               |            |                         |                   |                 |               |                   |              |                     |                   |          |
|     | 8    |                  |               |            |                         |                   |                 |               |                   |              |                     |                   |          |
|     | 9    |                  |               |            |                         |                   |                 |               |                   |              |                     |                   |          |
|     | 10   |                  |               |            |                         |                   |                 |               |                   |              |                     |                   |          |
|     | 11   |                  |               |            |                         |                   |                 |               |                   |              |                     |                   |          |
|     | 12   |                  |               |            |                         |                   |                 |               |                   |              |                     |                   |          |
|     | 13   |                  |               |            |                         |                   |                 |               |                   |              |                     |                   |          |
|     | 14   |                  |               |            |                         |                   |                 |               |                   |              |                     |                   |          |
|     | 15   |                  |               |            |                         |                   |                 |               |                   |              |                     |                   |          |
| 1   | 16   |                  |               |            |                         |                   |                 |               |                   |              |                     |                   |          |
| 1   | 17   |                  |               |            |                         |                   |                 |               |                   |              |                     |                   | -        |
|     | Free | e Area = 39808 b | ytes          | Z          | one <u>U</u> p          | Zone <u>D</u> own |                 | [             | <u>Z</u> one Edit | Channel Edit | Close               | Help              |          |
|     |      |                  |               |            |                         |                   |                 |               |                   |              |                     |                   |          |
| C   | DM6  | 03/24/2015 12    | 50:37 PM      |            |                         |                   |                 |               |                   |              |                     |                   |          |

b. Specify the channel to use for data by assigning the **Data Zone-CH/GID (Analog)** and **Data Zone-CH/GID (Digital)** fields as required for your system. Ensure that the specified channels are the same as specified for the Control Station radio in Step 1a.6.b.

| 🕑 KPG-111DN [NX-300G [Portable]: K UHF : 450-520 MHz] [Data File : kpg111dn.det] [Source File : kpg111dn.sdt]                                                                                                    |     |
|----------------------------------------------------------------------------------------------------|-----|
| File Model Edit Program Tools Setup View Window Help                                                                                                    |     |
|                                                                                                    |     |
| Zone Information [Zone - 1 Channel - 1]                                                                                                    | 8   |
| Zone Type Signaling Type Zone Name                                                                                                    | _   |
| Zone 1 📩 Conventional Group 💌 Flee(Sync Dev Zone                                                                                                    |     |
|                                                                                                    | •   |
| 1 450 00 Narrow<br>2 462 00 Zone Edit - Conventional Group [Zone - 1] Narrow                                                                                                    | -   |
| 2 402.00 m concerne concerne comp concerne and a second comp concerne and a second comp comp concerne and a second comp concerne and a second comp comp concerne and a second comp comp concerne and a second comp comp comp comp comp comp comp comp                                                                                                    |     |
| 4 498.00 Zone Name Dev Zone BBCL Override Namow                                                                                                    |     |
| 5 Data Zone-CH/GD (Analog) 1 • 2 • 7 Finne Add                                                                                                    |     |
| 6 J Book Build Barrier Contraction Contraction Contrac |     |
| Persistent GID (NXDN)                                                                                                    |     |
|                                                                                                    |     |
|                                                                                                    |     |
| 11 Audio Control (Analog) 0T/DQT and Optional Signaling 2 3                                                                                                    |     |
| 12         Audio Control (NXDN)         RAN and Optional Signaling         3         None           13         4         Mone         1                                                                                                    |     |
| 14 Time-out Timer (TOT) [8] 60 2 5 None                                                                                                    |     |
| 15 TOT Pre-alert [s] Off 6 None                                                                                                    |     |
| 16 TOT Rekey Time [s] Off 7 None                                                                                                    |     |
| 17 TOT Reset Time [s] Off                                                                                                    | •   |
| Free Area - 39                                                                                                    |     |
| Class Help                                                                                                    |     |
| 7026 Ileb                                                                                                    |     |
|                                                                                                    |     |
| COM6 03/24/2015 12:56:07 PM                                                                                                    | 1   |
| and the state in the state of the state of t | 111 |

- i. If using *FleetSync* on a conventional (non-trunked) system, ensure that the correct data will be sent to the Data Channel:
  - Open the FleetSync window by using the menu commands: Edit > FleetSync
  - Open the **Parameter** tab.
  - Enable the desired messages to send across the Data Zone-CH/GID with a **Check**.

| KPG-111DN [NX-300G [Portable]: KUHF: 450-520 MHz] [Data File :   File Model Edit Program Tools Setup View Window Help     File @ @ @ @ ?                                                                                                    | kpg111dn.dat ] [ Source File                                                                                                    | : kpg111dn.sdt ]      |      |   |                                                 |                       |   |
|----------------------------------------------------------------------------------------------------|----------------------------------------------------------------------------------------------------|-----------------------|------|---|-------------------------------------------------|-----------------------|---|
| Zone Information [ Zone - 1 Channel - 1 ]           Zone Type           Zone [ 1 - ]           Conventional Group                                                                                                    | Signaling Type<br>FleetSync                                                                                                    | Zone Name<br>Dev Zone |      |   |                                                 |                       | 8 |
| S         Number of Retriss           6         Transmit Busy Wat Time [s]           7         Transmit Busy Wat Time [s]           9         Acx Num ACK Wat Time [s]           10         Transmit Delay Time (Receive Capture [s])           11         Transmit Delay Time (Receive Capture [s])           12         Data Transmit Modulation Delay Time [ms]           13         Data Transmit Modulation Delay Time [ms]           14         Frandom Access (Contention)           15         Transmit Bestage ungarge ungargener (Kuppe) | 0         -1           2         -1           10.0         -4           2.0         -4           0.5         -4           0.0         -4           400         -4 |                       |      |   | Ch Spacing (Analog)<br>Narrow<br>Narrow<br><br> | Ch Spacing (IKXN)<br> |   |
| Ling Message on Data Zine-CHIGD<br>Free Area = 3 List Pertition                                                                                                    |                                                                                                    | <u>C</u> lose         | Help |   | <u>C</u> lose                                   | Help                  |   |
| COM6 03/24/2015 01:16:39 PM                                                                                                    |                                                                                                    |                       |      | 1 |                                                 |                       |   |

- ii. If using NXDN on a conventional system,
  - Open the **NXDN** window by using the menu commands: **Edit** > **NXDN**
  - Open the **Conventional** tab
  - Enable the desired messages to send across the Data Zone-CH/GID with a Check.
  - Disabling "Status message on Data Zone-CH/GID" will keep the radio check on the voice channel.

| Ione Inform                                                                                                    | ation [Zone - 1 Channel - 12]                                                                                                    |       |      |                                   |
|----------------------------------------------------------------------------------------------------|----------------------------------------------------------------------------------------------------|-------|------|-----------------------------------|
| Image: Second second second | Zone Type<br>Conventional Group<br>NKDN<br>General 1 General 2 Trunking Conventional Unit D List Group D List Stat<br>Parameter<br>GTC Count 0<br>ACK Delay Time [a] 0.5<br>Transint Delay Time (Receive Capture) [a] 0.0<br>Data Transint Modulation Delay Time [ms] 400<br>Holdwidual Call Acknowledge Request<br>Individual Call Acknowledge Request<br>Call Processing Tone Delay Time [s] 0.0<br>Call Processing Tone Delay Time [s] 0.0<br>Call Processing Tone Delay Time [s] 0.0<br>Automatic Response<br>Initiating/incoming Reset Time [s] 30<br>Call Processing Reset Time [s] 30<br>Call Processing Reset Time [s] 30 |       |      | (Anabo) Ch Spacing (NODN) ↑<br>yw |
|                                                                                                    | List Partition                                                                                                    | Close | Help |                                   |

- 4. Configure Text Message Settings.
  - a. Open the Key Assignment window by using the menu commands: Edit > Key Assignment
  - b. In the **Menu** tab, choose **Call** in the **Category List**, select **SDM (FleetSync/NXDN)** in the **Function List**, and then click the **Add** button.

| Key Assignment                                                                                                    |                                                                                                    |                                                                                                    |                     | keyinaga — 💽 | • 8  |
|----------------------------------------------------------------------------------------------------|----------------------------------------------------------------------------------------------------|----------------------------------------------------------------------------------------------------|---------------------|--------------|------|
| General Top/Side Front Mitc Ker<br>Category List (F3)<br>CALL<br>SCAN<br>AUDIO-TONES<br>UTILITY<br>Move Up<br>Bew Dete<br>Bename | v         Call         Direct CH/GD         Menu         Characte           Function List (F4)         Movidual (RODN)         Group (RODN)         Group (RODN)         Stack           Stack         Stack         BEGIT (FleetSynchODDH)         Stack         BEGIT (FleetSynchODDH)           n         Move Up         Move Down         Move Down | Available Functions (F5)     2-tone     Auto Telephone     Autodial Programming     Broadcast     Direct CH(GD 1 Select     Direct CH(GD 2 Select     Direct CH(GD 3 Select     Direct CH(GD 3 Select     Direct     Direct CH(GD 3 Select     Direct     Direct | ×                   |              |      |
| ree Area = 40640 bytes                                                                                                    | Zone Up Zone Down                                                                                                    | <u>C</u> lose<br>Zone Edit                                                                                                    | Help<br>Channel Edt | Close        | Help |

- 5. Configure the GPS settings.
  - a. If using GPS, configure the desired behavior for the radio by using the menu commands Edit > Optional Features > Optional Features 2 and going to the GPS tab.
  - b. If GPS data should be sent on another channel, enable GPS Report on Data Zone-CH/GID with a Check, and then select the correct channel to use in the GPS Report CH/GID box.

| 2 KPG-111DN [NX-300G [Pontable]: K UHF : 450-520 MHz ] [Data File : kpg111dn.dat ] [Source File : kpg111dn.sdt ]<br>File Model Edit Program Tools Setup View Window Help<br>D 🛱 🖫 🚳 🕸 🔊 🎗                                                                                                    |
|----------------------------------------------------------------------------------------------------|
| Zone Information [Zone 1 Channel - 1]         Concertional LTR       OPS         Optional Features 2         Concertional LTR       OPS         OPS Report Mode       Addo         OPS Report notable Zone-CNGD       OPS         OPS Report Interval Tme       OPS Report Notes ADD         Protable Equation On [s]       OP         Image: Station Settings       Specing (NDM)         Image: Station Settings       Specing (NDM)         Image: Station Settings       Specing (NDM)         Image: Station Settings       Specing (NDM)         Image: Station Settings       Specing (NDM)         Image: Station Settings       Specing (NDM)         Image: Station Settings       Specing (NDM)         Image: Station Settings       Specing (NDM)         Image: Station Settings       Specing (NDM)         Image: Station Settings       Specing (NDM)         Image: Specing (NDM)       Specing (NDM)         Image: Specing (NDM)       Specing (NDM)         Image: Specing (NDM)       Specing (NDM)         Image: Specing (NDM)       Specing (NDM)         Image: Specing (NDM)       Specing (NDM)         Image: Specing (NDM)       Specing (NDM)         Image: Specing (NDM)       Specing (NDM) |
| COM6  03/24/2015  12:40:21 PM //                                                                                                    |

- c. If using GPS with FleetSync, ensure the GPS Base Fleet and Base ID include the Control Station radio using the following steps.
- d. Open the FleetSync window by using the menu commands:  ${\mbox{Edit}} > {\mbox{FleetSync}}$

e. In the GPS tab, enter a value for Base Fleet and Base ID.

Note: If the Base ID does not include the Control Station(s), data will not appear in RadioPro.

| 💽 KP | G-11   | 1DN               | [NX-300G [Po    | ortable]: k  | ( UHF : 450-520 MHz ) [ D  | Data File : kpg111      | .dn.dat ] [ ! | Source File : I | (pg111dn.sdt ) |        |     |                     |                   |    | ٢  |
|------|--------|-------------------|-----------------|--------------|----------------------------|-------------------------|---------------|-----------------|----------------|--------|-----|---------------------|-------------------|----|----|
| File | Mod    | lel E             | dit Program     | n Tools      | Setup View Window          | / Help                  |               |                 |                |        |     |                     |                   |    |    |
|      | i 🖉    | . 6               | 3 📑 🔊           | ?            |                            |                         |               |                 |                |        |     |                     |                   |    |    |
| 07   | Zone   | Inform            | nation [ Zone - | -1 Chanr     | nel - 1 1                  |                         |               |                 |                |        |     |                     |                   | 52 |    |
|      | come   |                   | Zone Ty         |              | (c) 2.j                    | Siona                   | ling Type —   |                 | Zone Name      |        |     |                     |                   |    |    |
| Z    | one    | 1                 | Conve           | /entional Gr | roup                       | ▼ Flee                  | etSync        |                 | Dev Zone       |        |     |                     |                   |    |    |
| Cr   | ,      | K Fre             |                 |              |                            |                         |               |                 | ,              |        |     | Ch Spacing (Analog) | Ch Spacing (NXDN) |    |    |
| 1    |        |                   | FleetSync       |              |                            |                         |               |                 |                |        |     | Narrow              |                   | -  |    |
| 2    |        | 460<br>462<br>464 | General 1       | General 2    | Parameter   ID List   Stat | us List   Target        | 3PS           |                 |                |        |     | Narrow              |                   | _  |    |
| 3    |        | 464               |                 |              |                            |                         |               |                 |                |        |     |                     | Narrow            |    |    |
| 4    |        | 466               |                 |              | Base Fleet 100             | GPS Con                 |               |                 |                |        |     |                     | Narrow            |    |    |
| 6    |        |                   |                 |              | Base ID 1000               | GPS Con<br>→ FT<br>→ FT | ID            |                 |                |        |     |                     |                   |    |    |
| 7    |        | _                 |                 | . L          | ,                          |                         |               | GPS Repor       | t Timing BOT   |        |     |                     |                   |    |    |
| 8    |        |                   | C OPS A         | VCK Reque    | st                         | Stat                    | us            |                 |                |        |     |                     |                   |    |    |
| 9    |        |                   |                 |              |                            |                         |               | t Status Numb   | er Block 10 🚊  | - 80 🚠 |     |                     |                   |    |    |
| 10   |        | _                 |                 |              |                            | Eme                     | rgency        |                 |                |        |     |                     |                   |    |    |
| 11   |        |                   |                 |              |                            |                         |               |                 |                |        |     |                     |                   |    |    |
| 13   |        |                   |                 |              |                            |                         |               |                 |                |        |     |                     |                   |    |    |
| 14   |        |                   |                 |              |                            |                         |               |                 |                |        |     |                     |                   |    |    |
| 15   |        |                   |                 |              |                            |                         |               |                 |                |        |     |                     |                   |    |    |
| 10   |        | _                 |                 |              |                            |                         |               |                 |                |        |     |                     |                   |    |    |
|      |        |                   |                 |              |                            |                         |               |                 |                |        |     |                     |                   | •  |    |
| F    | ree Ar | rea =             |                 |              |                            |                         |               |                 |                |        | dit | Close               | Help              |    |    |
| 1.   |        |                   |                 |              |                            |                         |               |                 |                |        |     |                     |                   | _  |    |
|      |        |                   |                 |              |                            |                         |               |                 |                |        |     |                     |                   |    |    |
|      |        |                   |                 |              |                            |                         |               |                 |                |        |     |                     |                   |    |    |
|      |        |                   | List Pa         | Partition    |                            |                         |               |                 | <u>C</u> lose  | Help   |     |                     |                   |    |    |
|      |        |                   | ,               | _            |                            |                         |               |                 | _              |        |     |                     |                   |    |    |
|      |        |                   |                 |              |                            |                         |               |                 |                |        |     |                     |                   |    |    |
| COM6 | 03/    | /24/20            | 15 12:42:50 PI  | M            |                            |                         |               |                 |                |        |     |                     |                   |    | 1. |

- f. If using GPS with NXDN, ensure the GPS Base ID includes the Control Station radio.
- i. Open the NXDN window by using the menu commands: Edit > NXDN
  ii. In the GPS tab, enter a value for Base ID Type (GPS) and Base ID (GPS).
  Note: This is the ID the subscriber will to respond to, which will be the ID of the data revert control station radio.

| 💽 KP | G-111DN [NX-300G [Portable]: K UHF : 450-520 MHz ] [ Data File : kpg111dn.dat ] [ Source File : kpg111dn.sdt ] |                     |                   |    | x |
|------|----------------------------------------------------------------------------------------------------|---------------------|-------------------|----|---|
| File | Model Edit Program Tools Setup View Window Help                                                                |                     |                   |    |   |
|      | 2 -                                                                                                    |                     |                   |    |   |
|      | one Information [Zone - 1 Channel - 1]                                                                         | _                   |                   | 83 |   |
|      | 🖸 NXDN 👝 🖸 💌                                                                                                   |                     |                   |    |   |
|      | General 1   General 2   Trunking   Conventional   Unit ID List   Group ID List   Status List   Status   GPS    |                     |                   |    |   |
|      |                                                                                                    | Ch Spacing (Analog) | Ch Spacing (NXDN) | -  |   |
|      | Base ID Type (GPS) Group ID                                                                                    | Narrow              |                   | -  |   |
|      | Base ID (GPS) 100                                                                                              |                     | Narrow            |    |   |
|      | OPS ACK Reque                                                                                                  |                     | Narrow            |    |   |
|      | GPS Combination                                                                                                |                     |                   |    |   |
|      | Voice Call                                                                                                    |                     |                   |    |   |
|      | Status                                                                                                    |                     |                   |    |   |
|      | GPS Report Status Number Block 1 207                                                                           | L                   |                   |    |   |
|      | 1. Ellisigency                                                                                                 |                     |                   |    |   |
|      |                                                                                                    |                     |                   |    |   |
|      |                                                                                                    |                     |                   |    |   |
|      |                                                                                                    |                     |                   | _  |   |
|      |                                                                                                    | L                   |                   | -  |   |
|      |                                                                                                    | Close               | Help              |    |   |
|      |                                                                                                    |                     |                   |    |   |
|      |                                                                                                    |                     |                   |    |   |
|      |                                                                                                    |                     |                   |    |   |
|      | List Partition Close Help                                                                                      |                     |                   |    |   |
| COM  | 03/24/2015 12:45:22 PM                                                                                         |                     |                   |    |   |
| COM  | 03/24/2013 12:45:22 FW                                                                                         |                     |                   |    |   |

## 6. Configure the Data Port

a. Open the **Option Features 1** settings window using the menu commands: Edit > Optional Features > Optional Features 1.

| KPG-111DN [NX-300 [Portable<br>File Model Edit Program To                                           |                                                           |                           | Source File : kpg11 | 1dn.sdt ]    |      |
|----------------------------------------------------------------------------------------------------|-----------------------------------------------------------|---------------------------|---------------------|--------------|------|
|                                                                                                    | ois secup view window H                                   | eip                       |                     |              |      |
| Optional Features 1<br>Common Page 1   Common Page<br>Battery<br>Battery Saver<br>Battery Indicator | 2 Common Page 3 Common Page<br>Off<br>LCD & LED<br>Always | LEDs<br>Transm<br>Busy Li |                     |              |      |
| COM port Number                                                                                     | Function                                                  | Polarity                  | Stop Bit            | Baud Rate    |      |
| COM port 0 No<br>COM port 1 No                                                                      | <del>200</del>                                            | Normal<br>Normal          | 2                   | 9600<br>9600 |      |
| COM port 2                                                                                          | Jile                                                      | Normai                    | 4                   | 9000         | -    |
|                                                                                                    | on Switch                                                 |                           |                     | Class        | Hala |
|                                                                                                    |                                                           |                           |                     | Close        | Help |

b. Select the **Common Page 3** tab, and then under the **Function** column for **COM port 1**, select **None**.

| Optional Features 1                                     |                                                                                                    |
|---------------------------------------------------------|----------------------------------------------------------------------------------------------------|
| Common Page 1 Common Page 2 Common Page 3 Common Page 4 |                                                                                                    |
| PTT ID (Analog)                                         | Stack                                                                                                    |
| PTT ID Type FleetSync/MDC-1200                          | C Status Message Stack                                                                                                    |
| Beginning of Transmit                                   | Short Message Stack                                                                                                    |
| End of Transmit                                         | Latest Received Message Stack                                                                                                    |
| PTT ID Pause Time (s) 1                                 | D/Message Stack with Time Stamp                                                                                                    |
|                                                         | Serial Output                                                                                                    |
|                                                         | Status Message Serial Output     Short Message Serial Output     Unit ID Serial Output     Unit ID Serial Output     √     Unommand Serial Output |
|                                                         | Transparent Header                                                                                                    |
|                                                         | Serial Input                                                                                                    |
|                                                         | Data Override                                                                                                    |
|                                                         | Status Hold Selected                                                                                                    |

c. Select the **Common Page 4** tab, and then enable **Short Message Stack** with a **Check**.

### 3.2 Connect the IP Gateway to the Radio Data Radio Data Radio Data Radio Data Radio Data Radio Data Radio Data Radio Data Radio Data Radio Data Radio Data Radio

Note: Before continuing, ensure that the programming cable has been disconnected from the front mic connector.

See Section 4.1 Appendix – Radio Interface Cables

Kenwood NEXEDGE NX-700/800 on Page 25 for interface cable details.

Connect the IP Gateway to the Control Station voice radio using the following steps:

1. Connect the DB-25 male side of cable S2-617691 to the DB-25 female connector of the NX-700/800 radio.

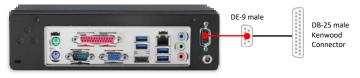

**S2-61769** Kenwood NX-700 / NX-800 / NX-5700 / NX-5800

- or -

2. Connect the DE-15 male side of cable S2-61890 to the DE-15 female connector of the NX-720/820 radio.

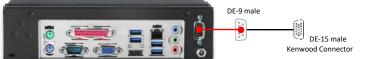

## S2-61890

**Kenwood** NX-720 / NX-820 / NX-3720 / NX-3820

- 3. Connect the DE-9 male side of the cable to the DE-9 female connector on the rear of the IP Gateway.
- 4. Ensure that jack screws on both connectors are tightened to hold connectors in place.

Connect the IP Gateway to the Data Revert Control Station radio using the following steps:

1. Connect the DB-25 male side of cable 89-10505 to the DB-25 female connector of the NX-700/800 radio.

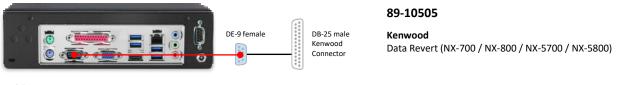

- or -

2. Connect the DE-15 male side of the cable S2-61891 to the DB-25 female connector of the NX-720/820 radio.

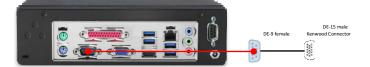

S2-61891

Kenwood Data Revert (NX-720 / NX-820 / NX-3720 / NX-3820)

- 3. Connect the DE-9 female side of the cable to the DE-9 male connector on the rear of the IP Gateway.
- 4. Ensure that jack screws on both connectors are tightened to hold connectors in place.

Note: Since the IP Gateway has not yet been configured with appropriate IP parameters, do NOT connect the IP Gateway to an IP network.

## 3.3 Configure the RadioPro IP Gateway

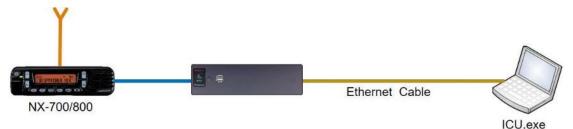

# Note: Before continuing, ensure that Wi-Fi connection has been disabled in the PC or Laptop being used to configure the IP Gateway.

The RadioPro ICU (IP Configuration Utility) must be used to configure each RadioPro IP Gateway with the necessary parameters. Configuration of each RadioPro IP Gateway must be performed before connecting the IP Gateway to a local area network.

## Configure RadioPro IP Gateway settings:

Please Refer to the <u>RadioPro IP Gateway Installation Guide</u> for information about how to connect to the IP Gateway and for settings that apply to all radio systems.

Configure NEXEDGE specific settings: (Once connected to the IP Gateway with the ICU Utility)

## NEXEDGE Radio tab

Enter the appropriate radio ID values for the fields on this tab.

The **Receive PTT ID timeout (ms)** field is used to give the transmitting radio time to transmit its PTT ID before the default PTT ID is used.

#### 🔝 icu × File Read Device Help 198.144.49.102 00:22:4D:DA:55:C4 Clerita Accounte Network Radio Akages NEXEDGE Radio GPS General License Key Own analog fleet 4 Analog online status \$ 1001 ¢١ Own analog ID Analog offline status ÷. Own digital ID ÷ ÷ Digital online status ÷. + NXDN reset tim + 500 \* out (ms)

## GPS tab

If mapping locations of subscribers is required, place a check mark next to **Start GPS polling when online status received**. Leave this unchecked if GPS mapping is not needed, or if subscriber radios have been programmed to start GPS polling on their own.

Then choose a **Report interval time** to set the minimum time between successive GPS updates. Increasing this parameter will decrease the number of GPS updates, thereby allowing more channel bandwidth for voice conversations.

| S ICU                                                                                                    | - 0                   | × |
|----------------------------------------------------------------------------------------------------|-----------------------|---|
| File Read Device Help                                                                                          |                       |   |
| 198.144.49.102 00:22:4D:DA:55:C4                                                                               |                       | × |
| File Gateway                                                                                                   |                       |   |
| General License Key Clients Accounts Network Radio Alia                                                        | ses NEXEDGE Radio GPS |   |
| Start GPS polling when online status received                                                                  |                       |   |
|                                                                                                    |                       |   |
| * You must enter the correct status codes on the NEXE<br>* You must also configure both the GPS and Status set |                       |   |
| Tou must also comigure both the GPS and Status lied                                                            | ngs in the FFO.       |   |
| Report interval time: 10 🖨 seconds                                                                             |                       |   |
|                                                                                                    |                       |   |
|                                                                                                    |                       |   |
|                                                                                                    |                       |   |
|                                                                                                    |                       |   |
|                                                                                                    |                       |   |
|                                                                                                    |                       |   |
|                                                                                                    |                       |   |
|                                                                                                    |                       |   |
| Warning: Scan is enabled.                                                                                      |                       |   |

Refer to the *RadioPro IP Gateway Installation Guide* for instructions on how to connect the RadioPro IP Gateway to an IP Network, configure Port Forwarding, and installing RadioPro Clients.

# 4. APPENDIX

## 4.1 Appendix – Radio Interface Cables

## Kenwood NEXEDGE NX-700/800

## Voice Radio

Interface Cable # S2-61769

| Signal Name                                                      | IP Gateway<br>DE-9* Pin # | Kenwood Radio<br>DB-25 Pin # |
|------------------------------------------------------------------|---------------------------|------------------------------|
| Tx+ (Mic audio to radio)<br>Transformer isolated, 600 ohms       | 4                         | 6                            |
| Tx- (Mic audio to radio)                                         | 5                         | 25                           |
| Rx+ (Speaker audio from radio)<br>Transformer isolated, 600 ohms | 8                         | 17                           |
| Rx- (speaker audio from radio                                    | 9                         | 18                           |
| Tx Data (from radio)                                             | 1                         | 3                            |
| Rx Data (to radio)                                               | 6                         | 2                            |
| Digital Ground                                                   | 3                         | 7                            |

\* Interface cable requires DE-9 Male to connect to the IP Gateway female connector.

## Data Radio

## Interface Cable # 89-10505 (standard DE-9 female to DB-25 male serial cable)

| Signal Name          | IP Gateway<br>DE-9* Pin # | Kenwood Radio<br>DB-25 Pin # |
|----------------------|---------------------------|------------------------------|
| Tx Data (from radio) | 2                         | 3                            |
| Rx Data (to radio)   | 3                         | 2                            |
| Digital Ground       | 5                         | 7                            |

\* Interface cable requires DE-9 female to connect to the IP Gateway male serial port connector.

## Kenwood NEXEDGE NX-720/820 NX-3720/3820

## Voice Radio

## Interface Cable # S2-61890

| Signal Name                        | IP Gateway DE-9* Pin # | Kenwood Radio HD-15 Pin # |
|------------------------------------|------------------------|---------------------------|
| MI2 (Tx+ Mic audio to radio)       | 4                      | 5                         |
| Audio Ground                       | 5                      | 15                        |
| AF0 (Rx+ Speaker audio from radio) | 8                      | 4                         |
| Audio Ground                       | 9                      | 15                        |
| Tx Data (from radio)               | 1                      | 6                         |
| Rx Data (to radio)                 | 6                      | 7                         |
| Digital Ground                     | 3                      | 15                        |

\* Interface cable requires DE-9 Male to connect to the IP Gateway female connector.

## Data Radio

## Interface Cable

| Signal Name          | IP Gateway DE-9* Pin # | Kenwood Radio HD-15 Pin # |  |
|----------------------|------------------------|---------------------------|--|
| Tx Data (from radio) | 2                      | 6                         |  |
| Rx Data (to radio)   | 3                      | 7                         |  |
| Digital Ground       | 5                      | 15                        |  |

\* Interface cable requires DE-9 female to connect to the IP Gateway male serial port connector.

## Additional modifications to internal Tx-Rx unit of NX-720/820

| Out  | In   | Description                          |  |
|------|------|--------------------------------------|--|
| R664 | R666 | Change FNC1 (TXD) and FNC2 (RXD)     |  |
| R635 | R633 | of HD-15 (DE-15) Connector           |  |
| R662 | R665 | from TTL level to RS-232C level      |  |
| R796 | R798 | Change signal output from DEO to AFO |  |
| R797 | R799 | Change signal input from DI to MI2   |  |

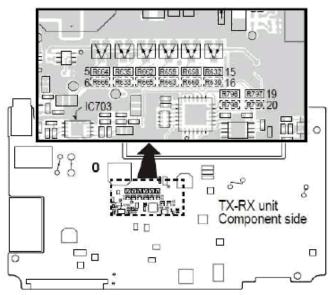

# 5. INDEX

|                                                         | D | N                                                                                         |
|---------------------------------------------------------|---|-------------------------------------------------------------------------------------------|
| Default Gateway, 32<br>DEO Level, 11                    |   | NTP Server IP, 32<br>NXDN window, 12                                                      |
|                                                         | F | 0                                                                                         |
| FleetSync, 11, 13, 17, 19                               |   | Overview, 5                                                                               |
|                                                         | 1 | Р                                                                                         |
| ICU, 25, 32<br>GPS tab, 26                              |   | PC Interface Protocol, 9                                                                  |
| NEXEDGE Radio tab, 26<br>IP Addressing, 32              |   | R                                                                                         |
| IP Configuration Utility, 25                            |   | Receive PTT ID timeout, 26                                                                |
|                                                         | К | S                                                                                         |
| Key Assignment, 20<br>KPG-111DN, 5, 7, 16<br>KPG-D1N, 5 |   | Short Message Stack, 22<br>Start GPS polling, 26<br>Subnet Mask, 32<br>System Planner, 32 |
|                                                         | Μ | System Planner Template, 32, 33                                                           |
| Mic PTT, 10<br>Mic Sense, 10                            |   | Z                                                                                         |
| Modulation Line, 10                                     |   | Zone Information window, 12                                                               |

# 6. SYSTEM PLANNER TEMPLATE

# PAGE 1 OF 2

## RadioPro IP Gateways

## Parameters Common to all IP Gateways

| ICU.exe Admin Password<br>for ICU.exe, default is "admin" | Dispatch Client Password<br>for Dispatch client connections<br>default is "user" | NTP Server IP Address<br>Network Time Protocol |
|-----------------------------------------------------------|----------------------------------------------------------------------------------|------------------------------------------------|
|                                                           |                                                                                  |                                                |

### Parameters Unique to each IP Gateway

| arameters omque to eacr                                                           | in eatenay                                                           |             |               |               |                    |
|-----------------------------------------------------------------------------------|----------------------------------------------------------------------|-------------|---------------|---------------|--------------------|
| GPS = GPS Data Revert.<br>Each IP Gateway supports 1<br>Voice & 1 GPS Data Radio. | <b>Name</b><br>IP Gateway name has max 2<br>lines, 24 chars per line | Serial<br># | IP Address    | Subnet Mask   | Default<br>Gateway |
| IP Gateway A                                                                      | Example Gateway Name                                                 | 1234        | 192.168.56.22 | 255.255.255.0 | 192.168.56.1       |
| Voice Radio A0                                                                    | Example Radio VR A0                                                  |             | 192.168.10.1  | 255.255.255.0 |                    |
| GPS Radio A1                                                                      | Example Radio GPS A1                                                 |             | 192.168.11.1  | 255.255.255.0 |                    |
| IP Gateway B                                                                      |                                                                      |             |               |               |                    |
| Voice Radio B0                                                                    |                                                                      |             |               |               |                    |
| GPS Radio B1                                                                      |                                                                      |             |               |               |                    |
| IP Gateway C                                                                      |                                                                      |             |               |               |                    |
| Voice Radio C0                                                                    |                                                                      |             |               |               |                    |
| GPS Radio C1                                                                      |                                                                      |             |               |               |                    |
| IP Gateway D                                                                      |                                                                      |             |               |               |                    |
| Voice Radio D0                                                                    |                                                                      |             |               |               |                    |
| GPS Radio D1                                                                      |                                                                      |             |               |               |                    |
| IP Gateway E                                                                      |                                                                      |             |               |               |                    |
| Voice Radio D0                                                                    |                                                                      |             |               |               |                    |
| GPS Radio D1                                                                      |                                                                      |             |               |               |                    |
| IP Gateway F                                                                      |                                                                      |             |               |               |                    |
| Voice Radio D0                                                                    |                                                                      |             |               |               |                    |
| GPS Radio D1                                                                      |                                                                      |             |               |               |                    |
| IP Gateway G                                                                      |                                                                      |             |               |               |                    |
| Voice Radio D0                                                                    |                                                                      |             |               |               |                    |
| GPS Radio D1                                                                      |                                                                      |             |               |               |                    |
| IP Gateway H                                                                      |                                                                      |             |               |               |                    |
| Voice Radio D0                                                                    |                                                                      |             |               |               |                    |
| GPS Radio D1                                                                      |                                                                      |             |               |               |                    |
| IP Gateway J                                                                      |                                                                      |             |               |               |                    |
| Voice Radio E0                                                                    |                                                                      |             |               |               |                    |
| GPS Radio E1                                                                      |                                                                      |             |               |               |                    |

If additional IP Gateways are needed, copy this page.

See next page for System Planner Template Page 2 of 2

# SYSTEM PLANNER TEMPLATE

## PAGE 2 OF 2

## RadioPro Dispatch Clients

See <u>RadioPro Dispatch Installation and Configuration Guide</u> for more information.

# Parameters Common to all Dispatch clients

Parameters Unique to each Dispatch client

| to all Dispatell elicities              |         |            |              |                                    |  |  |
|-----------------------------------------|---------|------------|--------------|------------------------------------|--|--|
| Administrator Password<br>for Edit Mode | PC Name | IP Address | License<br># | Licensed IP Gateway<br>Connections |  |  |
|                                         |         |            |              |                                    |  |  |
|                                         |         |            |              |                                    |  |  |
|                                         |         |            |              |                                    |  |  |
|                                         |         |            |              |                                    |  |  |
|                                         |         |            |              |                                    |  |  |
|                                         |         |            |              |                                    |  |  |
|                                         |         |            |              |                                    |  |  |

## RadioPro Solo, Talk, and Mobile Clients

See <u>RadioPro Solo Client Installation Guide</u> for more information.

## Parameters Common to all Talk Clients

| Administrator Login Name | Administrator Password |  |
|--------------------------|------------------------|--|
| Not Editable             | default is "admin"     |  |
| admin                    |                        |  |

| User Login Name<br>default is "user" | User Password<br>default is "user" |
|--------------------------------------|------------------------------------|
|                                      |                                    |
|                                      |                                    |
|                                      |                                    |
|                                      |                                    |
|                                      |                                    |
|                                      |                                    |
|                                      |                                    |
|                                      |                                    |
|                                      |                                    |
|                                      |                                    |

If additional Solo, Talk, or Mobile client logins are needed, copy this page.